# Registrar Parking Guidelines

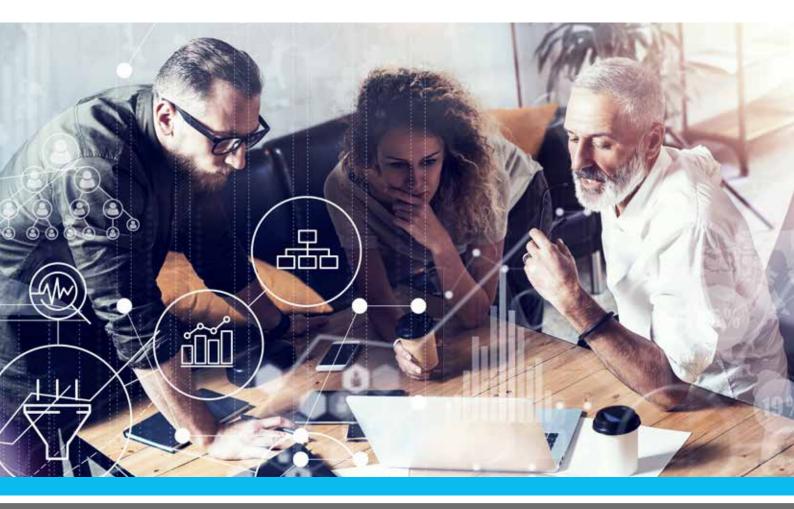

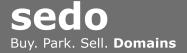

## **Registrar Parking | How it works**

#### Registrar parking works in the following way:

- The registrar creates and hosts an HTML page which contains a JavaScript code delivered by Sedo
- The complete parking page, including ads, related searches, and custom design, is delivered by Sedo over JavaScript

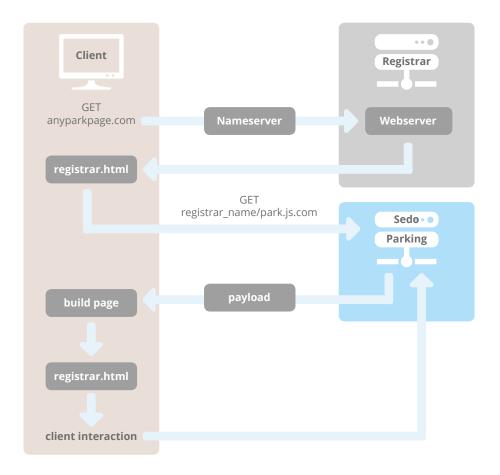

### What you have to do | three easy steps

#### **Step 1: Server Setup**

The registrar is required to set the X-Frame-Options HTTP response header to DENY for the parent frame.

The X-Frame-Options HTTP response header can be used to indicate whether or not a browser should be allowed to render a page in a <frame> or <iframe>. Sites can use this to avoid clickjacking attacks, by ensuring that their content is not embedded into other sites.

The Apache configuration line for this requirement is: Header always append X-Frame-Options DENY

The parent frame itself cannot be framed inside any other pages.

### sedo.com

#### Step 2: Create and host the HTML file sent to you by your Account Manager

The "registrarparking.html" file includes a JavaScript file which returns the complete parking page. Please contact your Account Manager if you haven't received the file yet and make sure you use its most recent version.

#### Important!

In the file, please make sure to replace **"registrar\_login"** in the code above with the login name of your Sedo account. If this is not updated, we will not be able to allocate the earnings to your account.

#### Step 3: Redirect the domains you wish to park to the HTML page

#### Important!

**Before roll out** on all domains, please send a single test domain to your Sedo representative. This way, we can make sure that your implementation is correct before you park your complete portfolio.

Please consult the following Page Design Guidelines before you start the implementation.

### Page Design | Guidelines

We would ask that you comply with the following guidelines. Not complying with these guidelines may lead to your account being blocked by our advertising providers.

Sedo will deliver the whole page content, including header, related links, search box, etc. We recommend that you do not make any changes to the HTML file included in the "Instructions" section of this document

Although we do not recommend that you change anything on the parking page,
it is technically possible to customize the space around the parked page if you so wish. Please contact your Sedo representative if you are interested in this option. The following restrictions apply to any customization:

- Parking pages may not display any advertising other than that provided by Sedo.
- For any exceptions (for example, advertising your own products), please contact
- your Sedo representative

Parking pages may never display adult or offensive content. In particular, content that, at Sedo's sole discretion, promotes or praises hatred, violence, child pornography,

or racial or religious intolerance, may result in the page being blocked by Sedo or Sedo's advertising providers

Any custom changes to the parking pages must be submitted first to your Sedo
representative by means of a mockup, a screenshot, or an example domain, and be approved both by Sedo and Sedo's advertising providers before being rolled out

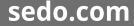

#### Sedo.com, LLC

222 Third Street, Suite 3120 Cambridge, MA 02142 USA

Support: +1 617 / 499 7200 Web: www.sedo.com Email: partners@sedo.com

#### Sedo GmbH

lm Mediapark 6b 50670 Köln Deutschland

Support: +49 221 / 340 30 230 Web: www.sedo.com Email: partner@sedo.de

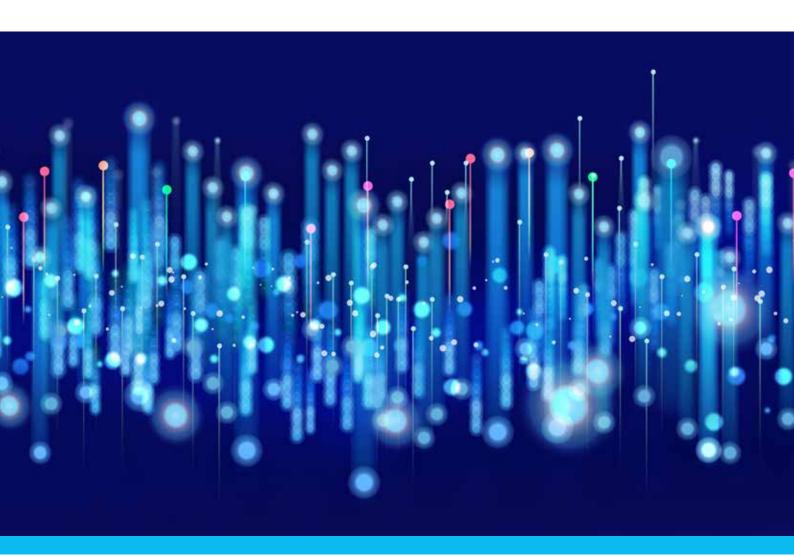

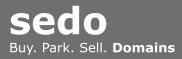